# ISLEVER

# 156-515

Check Point Certified Security Expert Plus NGX

**DEMO** 

https://www.islever.com/156-515.html

https://www.islever.com/checkpoint.html

For the most up-to-date exam questions and materials, we recommend visiting our website, where you can access the latest content and resources.

#### **QUESTION NO: 1**

Which of the following explanations best describes the command fw Islogs?

- A. Display a remote machine's log-file list.
- B. Create a new log file. The old log has moved.
- C. Control kernel.
- D. Send signal to a daemon.
- E. Display protected hosts.

Answer: A

#### **QUESTION NO: 2**

Which of the following Iw monitor commands only captures traffic between IP addresses 192.168.11.1 and 10.10.10.1?

A. lw monitor-e accept src=192.168.11.1 or dst=192.168.11.1 or src=10.10.10.1 or dst=10.10.10.1;"

B. lw monitor-e accept src=192.168.11.1 or dst=192.168.11.1; src=10.10.10.1 or dst=10.10.10.1;"

C. fw monitor-e accept src=192.168.111 and dst=192.168.11.1; src=10.10.10.1 and dst=10.10.10.1;"

D. tw monitor-e accept src=192.168.11.1 or dst=192.168.11.1; and src=10.10.10.1 or dst=10.10.10.1;"

E. lw monitor-e accept (src=192.168.11.1 and dst=10.10.10.1) or (src=10.10.10.1 and dst=192.168.11.1);"

Answer: E

#### **QUESTION NO: 3**

How do you run fw ctl debug, to see all information about a cluster?

A. tw ct debug cluster all tw ct debug > output twct debug uf1024

B. tw ct pstat

tw ct debug all

tw ct debug > out

C. twct debug uf1024 lw ct debug cluster all tw ct kdebug > output

D. Iw ct debug on

lw ct debug cluster all

Iw ct kdebug > output

E. Iw ct debug on fwct debug uf1024 tw ct debug cluster all tw ct kdebug > output

#### **Answer: C**

#### **QUESTION NO: 4**

Gus is troubleshooting a problem with SMTP. He has enabled debugging on his Security Gateway and needs to copy the \* elg files into an archive to send to Check Point Support.

Which of the following files does Gus NOT need to send?

A. fwd.elg

B. mdq.elg

C. diffserv.elg

D. asmtpd.elg

**Answer: C** 

#### **QUESTION NO: 5**

To stop the sr\_service debug process, you must first stop VPN-1 SecureClient, delete which of the following files, and restart SecureClient?

A. sr\_auth.all

B. sr\_topo.all

C. srjde.all

D. sr\_service.all

E. sr users.all

**Answer: C** 

#### **QUESTION NO: 6**

You create a FTP resource and select the Get check box. Which of the following actions are denied to users, on net-detroit, when using FTP to an external host when the rule action is "accept" and no other permissive ftp rule exists lower in the rule base?

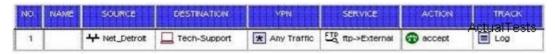

A. mget

B. change

C. put

D. directory

#### E. list

## **Answer: C**

## **QUESTION NO: 7**

You modified the \*def file on your Security Gateway, but the changes were not applied. Why?

- A. There is more than one \*. def file on the Gateway.
- B. You did not have the proper authority.
- C. \* def files must be modified on the SmartCenter Server.
- D. The \*. def file on the Gateway is read-only.

# **Answer: C**

# **QUESTION NO: 8**

Which of the following commands would you run to debug a VPN connection?

- A. debug vpn ike
- B. debug vpn ikeon
- C. vpn debug ike
- D. debug vpn ike on
- E. vpn debug ikeon

#### Answer: E

#### **QUESTION NO: 9**

Which of the following processes controls Secure Internal Communications, Policy installation, and shared-management capabilities between Check Point products and OPSEC-partner products?

- A. cpd
- B. fwd
- C. fwsam
- D. fw monitor
- E. fwm

#### Answer: A